of the materials used for the assembly of the product. The declaration of conformity may be consulted on the website "http://www.deasystem.com".

### 2. Hazards and warnings

Read the instructions provided before performing any operation.

**WARNING** Any installation, maintenance, cleaning or repair operations on the entire system must only be carried out by qualified personnel. Always operate with the power supply disconnected and scrupulously follow all regulations in force in the country of installation regarding electrical plants.

### 3. Product description

NET-NODE is a module to be wired to devices with NETLINK technology (control units and/or receivers) that optimises control and programming functions via specific APPs.

When the NET-NODE is communicating with the APP (DEAinstaller or DEAuser), the green LED remains on.

After commissioning the system, NET-NODE can be permanently left connected to the control unit, thus enabling automation control by the end user via the DEAuser APP.

### 4. Technical features

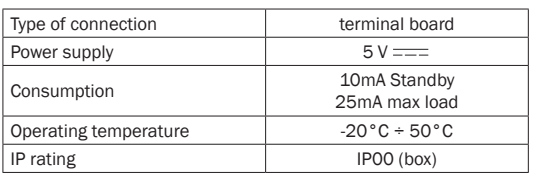

### 5. Assembly instructions

WARNING: before connecting NET-NODE to any compatible NETLINK device, make sure the power is disconnected. Use the supplied cable to connect NET-NODE to the control device.

Strictly observe the wiring diagram instructions.

企

### 6. Status LED description

LED  $1$  (green / red)

#### Green:

- When the NET-NODE is connected to a device, the green LED flashes every 10s.

#### Red:

- If the red LED is on, it indicates the data exchange in progress with the APP (DEAinstaller or DEA user).

- If the red LED flashes, it indicates that the NET-NODE is in boot mode.

### LED 2 (yellow)

- If the yellow LED flashes, it indicates a firmware update of the NET-NODE in progress.

### 7. Function of the P1 key

#### Activation of bootloader mode

Keep the P1 key pressed and at the same time connect the NET-NODE cable (the red LED starts to flash).

#### Reset of saved codes

Power up the NET-NODE, keep the P1 key pressed and connect via the APP (DEAinstaller or DEAuser).

### 8. APP compatibility

ATTENTION: avant de connecter le NET-NODE à n'importe quel dispositif NETLINK compatible, s'assurer que l'alimentation est débranchée.

APPs (DEAinstaller or DEAuser) are compatible with smartphones that meet the following minimum requirements:

### BLUETOOTH

Low Energy (LE), "Smart", v5.0

### OPERATING SYSTEM

ANDROID min v4.3 APPLE iOS 9 (iPhone 5)

### 9. Disposal

- Si la LED rouge est allumée, elle indique l'échange de données en cours avec l'APP (DEAinstaller ou utilisateur DFA)

In compliance with Directive 2012/19/EU (WEEE), this electrical product must not be disposed of as unsorted municipal waste. Please dispose of the product by bringing it to your local municipal collection point for appropriate

### 1. Conformité du Produit

Le module NET-NODE, est un produit marqué CE. DEA System garantit la conformité du produit aux Directives Européennes : 2014/35/UE "appareils électriques à basse tension", 2014/30/UE "compatibilité électromagnétique". De plus, DEA System garantit la qualité et la conformité à la Directive 2002/95/CE (RoHS) des matériaux utilisés pour l'assemblage du produit. La déclaration de conformité peut être consultée sur le site « http://www.deasystem.com »

### 2. Dangers et Mises en Garde

Lire attentivement les instructions fournies avant d'effectuer n'importe quelle opération.

ATTENTION N'importe quelle opération d'installation, maintenance. nettoyage ou réparation de toute l'installation do être réalisée exclusivement par un personnel qualifié. Opére toujours sans courant et suivre scrupuleusement toutes les lois en vigueur en matière d'installations électriques, dans le pays où l'installation a lieu.

### 3. Description du Produit

NET-NODE est un module à câbler aux dispositifs avec la technologie NETLINK (centrales de commande et/ou récepteurs) qui permet d'optimiser les fonctionnalités de contrôle et de programmation au moyen d'APP dédiées.

> **ACHTUNG:** Vor Anschluss von NET-NODE an irgendeine kompatible NETLINK-Vorrichtung, sicherstellen dass dass die Stromzufuhr unterbrochen ist.

Une fois que la mise en marche de l'installation est terminée, NET-NODE peut être laissé connecté à la centrale de commande de manière permanente, en activant ainsi le contrôle de l'automation de la part de l'utilisateur final à travers l'APP DEAuser.

### 4. Caractéristiques techniques

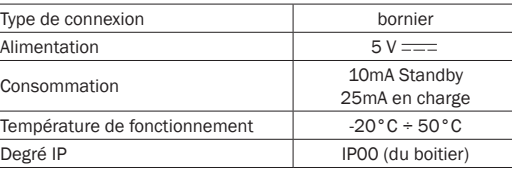

### 5. Instructions de Montage

Utilisation le câble fourni pour la connexion du NET-NODE avec le dispositif de contrôle.

> **BETRIEBSSYSTEM** ANDROID min v4.3

Respecter scrupuleusement les indications du schéma pour le câblage.

### 6. Description LED d'état

LED 1 (vert / rouge)

#### Vert:

- Lorsque le NET-NODE est alimenté, le voyant vert clignote toutes les 10 secondes.

- Lorsque le NET-NODE est en communication avec l'APP (DEAinstaller ou DEAuser), la LED verte reste allumée.

### Rouge:

- Si la LED rouge clignote, cela indique que le NET-NODE est en mode de démarrage.

### LED 2 (jaune)

- Si la LED jaune clignote, cela indique une mise à jour du firmware du NET-NODE en cours.

> **ATENCIÓN** Cualquier operación de instalación, mantenimiento limpieza o reparación de toda la instalación debe ser efectuada exclusivamente por personal cualificado. Trabajar siempre sin alimentación y efectuar escrupulosamente todas las normas vigentes en el país en el que se efectúa la instalación, en materia de instalaciones eléctricas.

### 7. Fonction de la touche P1

#### Activation du mode bootloader

Maintenez la touche P1 enfoncée et connectez en même temps le câble NET-NODE (la LED rouge commence à clignoter).

#### Réinitialisation des codes enregistrés

Mettez le NET-NODE sous tension, maintenez la touche P1 enfoncée et connectez-vous via l'APP (DEAinstaller ou DEAuser).

### 8. Compatibilité APPs

Les APP (DEAinstaller ou bien DEAuser) sont compatibles avec les smartphones qui possèdent les conditions requises suivantes:

**ATTENZIONE** Qualsiasi operazione d'installazione, manutenzione, pulizia o riparazione dell'intero impianto devono essere eseguite esclusivamente da personale qualificato. Operare sempre in mancanza di alimentazione e seguire scrupolosamente tutte le norme vigenti nel paese in cui si effettua l'installazione, in

BLUETOOTH

Low Energy (LE), "Smart", v5.0

### SYSTÈME D'EXPLOITATION

ANDROID min v4.3 APPLE iOS 9 (iPhone 5)

### 9. Mise au rebut

Conformément à la directive 2012/19/UE (WEEE), ce produit électrique ne doit pas être mis au rebut comme déchet municipal mixte. Recycler le produit en l'amenant au point municipal de collecte sélective des ordures pour le recyclage.

## **DEU**

### 1. Produktkonformität

Das NET-NODE-Modul ist ein Produkt mit CE-Kennzeichnung. DEA System gewährleistet die Einstimmung des Erzeugnisses mit den Europäischen Richtlinien: LED2(gelb) 2014/35/EU "Niederspannungsgeräte", 2014/30/ EU "Elektromagnetische Verträglichkeit". DEA System garantiert darüber hinaus die Qualität und die Entsprechung mit der Richtlinie 2002/95/EG (RoHS) der für die Verpackung des Erzeugnisses verwendeten Materialien. Die Konformitätserklärung kann auf der Homepage "http:// www.deasystem.com" abgerufen werden.

### 2. Gefahren und Hinweise

### Vor Ausführung eines jeglichen Schrittes zunächst die mitgelieferten Anweisungen aufmerksam durchlesen.

ACHTUNG Jeglicher Installations-, Wartungs-, Reinigungsder Reparaturvorgang an der gesamten Anlage darf nur von Fachpersonal vorgenommen werden. Stets bei unterbrochene Stromversorgung arbeiten und gewissenhaft alle in dem Land, in dem die Installation vorgenommen wird, geltenden Vorschriften auf dem Gebiet von Elektroanlagen befolgen.

### 3. Produktbeschreibung

NET-NODE ist ein Modul, das an Vorrichtungen mit NETLINK-Technologie zu verbinden ist (Torsteuerungen und/oder Funkempfänger), mit der die Kontrollfunktion und die Programmierung mit dafür vorgesehenen APP's, optimiert werden kann.

Nach Inbetriebnahme der Anlage kann die NET-NODE permanent angeschlossen bleiben, um so die Bedienung des Tores durch Anwendung der DEAuser App, dem Endnutzer freizugeben.

### 4. Technische Merkmale

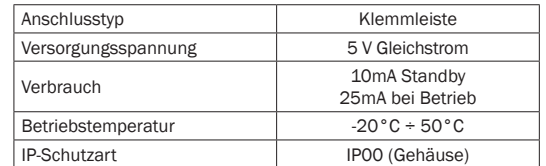

### 5. Montageanleitung

Für den Anschluss der NET-NODE an die Steuervorrichtung das mitgelieferte Kabel verwenden.

Anweisungen des Anschlussplan, genau beachten.

### 6. Beschreibung Status-LEDs

LED  $1$  (grün / rot)

### Grün:

- Wenn die NET-NODE an ein Gerät angeschlossen ist, blinkt die grüne LED alle 10 Sekunden.

- Wenn die NET-NODE mit der APP (DEAinstaller oder DEAuser) kommuniziert, leuchtet die grüne LED dauernd.

### Rot:

- Wenn die rote LED leuchtet, zeigt dies einen Datenaustausch mit einer der APP's (DEAinstaller oder DEA-Benutzer) an. - Wenn die rote LED blinkt, zeigt dies an, dass sich die NET-NODE in einem Neustart befindet.

- Wenn die gelbe LED blinkt, zeigt dies ein Firmware-Update der NET-NODE, an.

### 7. Funktion der Taste P1

#### Aktivierung des Bootloader-Modus

Halten Sie die Taste P1 gedrückt und schließen Sie gleichzeitig das NET-NODE-Kabel an (die rote LED beginnt zu blinken).

#### Zurücksetzen gespeicherter Codes

Verbinden Sie die NET-NODE. Halten Sie die Taste P1 gedrückt und stellen Sie eine Verbindung über die APP (DEAinstaller oder DEAuser) her.

### 8. Kompatibilität der App Anwendungen

Die Anwendungen (DEAinstaller oder DEAuser) sind und Smartphones mit folgenden Mindestanforderungen kompatibel:

### BLUETOOTH

Low Energy (LE), "Smart", v5.0

APPLE iOS 9 (iPhone 5)

### 9. Entsorgung

Im Einklang mit der Richtlinie 2012/19/EU (Elektro- und Elektronik-Altgeräte) darf dieses Elektrogerät nicht mit dem normalen Hausmüll entsorgt werden. Bitte bringen Sie das Produkt für die entsprechende Entsorgung zu einer lokalen Gemeinde-Sammelstelle.

## **ESP**

### 1. Conformidad del producto

El módulo NET-NODE es un producto con la marca CE. DEA System asegura la conformidad del producto a las Directivas Europeas: 2014/35/UE "aparatos eléctricos de baja tensión", 2014/30/UE "compatibilidad electromagnética". DEA System garantiza también la calidad y la conformidad con la directiva 2002/95/CE (RoHS) de los materiales utilizados para el montaje del producto. La declaración de conformidad puede consultarse en el sito "http://www. deasystem.com".

### 2. Peligros y advertencias

Leer atentamente las instrucciones suministradas antes de efectuar cualquier operación.

1. Conformità del prodotto

Il modulo NET-NODE, è un prodotto marcato CE. DEA System assicura la conformità del prodotto alle Direttive Europee: 2014/35/UE "apparecchi elettrici a bassa tensione", 2014/30/UE "compatibilità elettromagnetica". DEA System garantisce inoltre la qualità e la conformità alla direttiva 2002/95/CE (RoHS) dei materiali utilizzati per l'assemblaggio del prodotto. La dichiarazione di conformità può essere consultata sul sito "http://www.deasystem.com".

2. Pericoli ed avvertenze

Leggere attentamente le istruzioni fornite prima di

eseguire qualsiasi operazione.

materia di impianti elettrici.

3. Descrizione del prodotto

NET-NODE è un modulo da cablare ai dispositivi con tecnologia NETLINK (centrali di comando e/o ricevitori) che consente di ottimizzare le funzionalità di controllo e

programmazione per mezzo di APP dedicate.

Terminata la messa in funzione dell'impianto, NET-NODE può essere lasciato connesso alla centrale di comando permanentemente, abilitando in questo modo il controllo dell'automazione da parte dell'utente finale tramite l'APP

DEAuser.

### 4. Caratteristiche tecniche

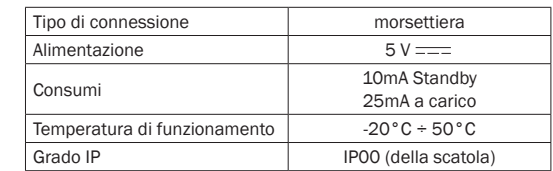

### 5. Istruzioni di montaggio

ATTENZIONE: prima di collegare il NET-NODE a qualsiasi dispositivo NETLINK compatibile, assicurarsi che l'alimentazione sia scollegata.

Utilizzare il cavo in dotazione per il collegamento del NET-NODE al dispositivo di controllo.

Rispettare scrupolosamente le indicazioni dello schema per il cablaggio.

#### 6. Descrizione LED di stato

LED 1 (verde/rosso)

Verde:

- Quando il NET-NODE è alimentato, il led verde esegue un lampeggio ogni 10s.

- Quando il NET-NODE è in comunicazione con l'APP (DEAinstaller oppure DEAuser), il led verde rimane acceso.

#### Rosso:

- Se il led rosso è acceso, indica lo scambio dati in corso con l'APP (DEAinstaller oppure DEA user).

- Se il led rosso lampeggia, indica che il NET-NODE è in boot mode.

### LED 2 (giallo)

- Se il led giallo lampeggia, indica un aggiornamento firmware del NET-NODE in corso.

### 7. Gestione del tasto P1

### Attivazione modalità bootloader

Tenere premuto il tasto P1 e contemporaneamente connettere il cavo del NET-NODE (il led rosso comincia a lampeggiare).

### Reset codici salvati

Alimentare il NET-NODE, mantenere premuto il tasto P1 e

connettersi tramite l'APP (DEAinstaller oppure DEAuser).

### 8. Compatibilità APPs

Le APP (DEAinstaller oppure DEAuser) sono compatibili con smartphone aventi i seguenti requisiti minimi:

#### BLUETOOTH

Low Energy (LE), "Smart", v5.0

### SISTEMA OPERATIVO

ANDROID min v4.3 APPLE iOS 9 (iPhone 5)

### 9. Smaltimento

In ottemperanza alla direttiva UE 2012/19/CE (WEEE), questo prodotto elettrico non deve essere smaltito come rifiuto municipale misto. Si prega di smaltire il prodotto portandolo al punto di raccolta municipale locale per un opportuno riciclaggio.

### 1. Product conformity

The NET-MODE module is a CE marked. DEA System ensures product conformity with European Directives: 2014/35/ EU "low voltage electrical appliances", 2014/30/EU "electromagnetic compatibility". DEA System also provides quality and compliance with Directive 2002/95/EC (RoHS)

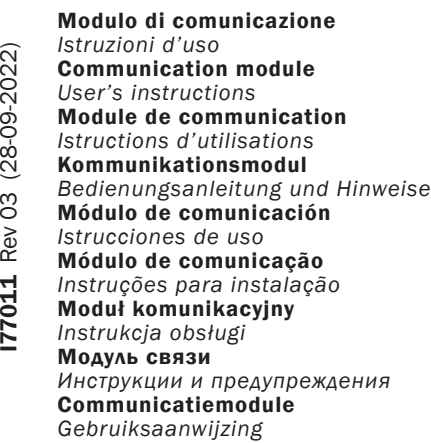

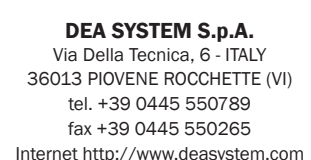

e-mail: deasystem@deasystem.com

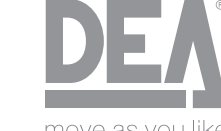

move as vou like

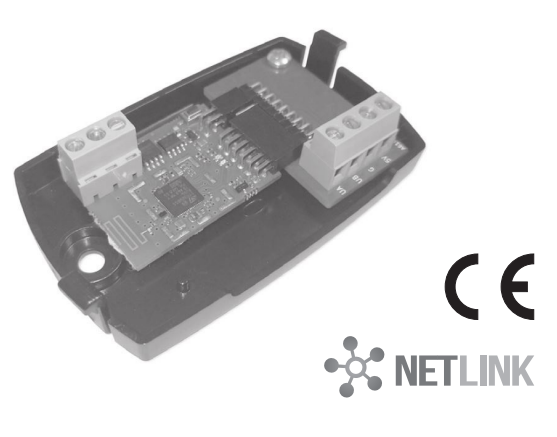

# NET-NODE 2.0

## for NETLINK System

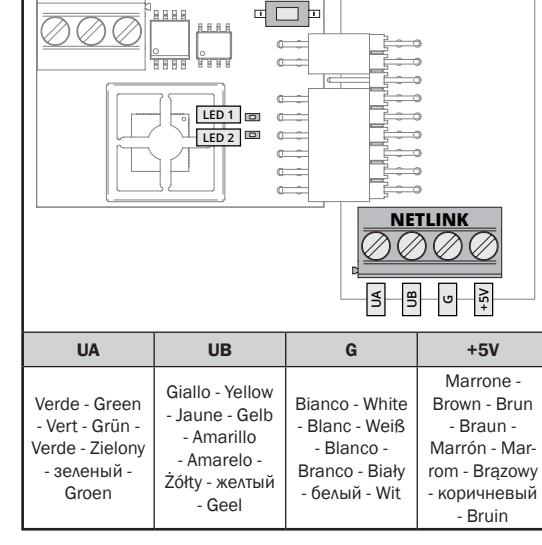

**P1** NET-NODE 2.0

### 3. Descripción del producto

NET-NODE es un módulo para cablear con los dispositivos de tecnología NETLINK (centrales de mando y/o receptores) que permite optimizar las funciones de control y programación mediante APP dedicadas.

Finalizada la puesta en funcionamiento de la instalación, NET-NODE puede dejarse conectado a la conexiones de mando de forma permanente, habilitando de este modo el control de la automatización por parte del usuario final a través de la APP DEAuser.

### 4. Características técnicas

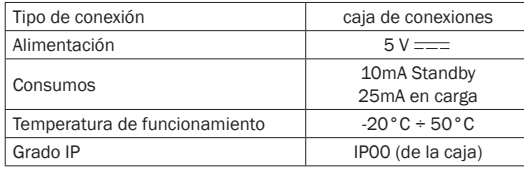

### 5. Instrucciones de montaje

ATENCIÓN: antes de conectar NET-NODE a cualquier dispositivo NETLINK compatible, asegurarse que la alimentación esté conectada.

Utilizar el cable en dotación para la conexión de NET-NODE al dispositivo de control.

Respetar taxativamente las indicaciones del esquema para el cableado.

### 6. Descripción LED de estado

### LED 1 (verde / rojo)

#### Verde:

- Cuando el NET-NODE está encendido, el LED verde parpadea cada 10 segundos.

- Cuando el NET-NODE se comunica con la APLICACIÓN (DEAinstaller o DEAuser), el LED verde permanece encendido.

### POR 1. Conformidade do produto

#### Rojo:

- Si el LED rojo está encendido, indica el intercambio de datos en progreso con la aplicación (DEAinstaller o DEA user). - Si el LED rojo parpadea, indica que NET-NODE está en modo de arranque.

#### LED 2 (amarillo)

- Si el LED amarillo parpadea, indica una actualización de firmware del NET-NODE en progreso.

### 7. Función de la tecla P1

#### Activación del modo cargador de arranque

Mantenga presionada la tecla P1 y al mismo tiempo conecte el cable NET-NODE (el LED rojo comienza a parpadear).

#### Restablecimiento de códigos guardados

Encienda el NET-NODE, mantenga presionada la tecla P1 y conéctese a través de la APLICACIÓN (DEAinstaller o DEAuser).

### 8. Compatibilidad APPs

Las APP (DEAinstaller o bien DEAuser) con compatibles con smartphone con las siguientes características mínimas:

### BLUETOOTH

ATENÇÃO: antes de ligar o NET-NODE a qualquer dispositivo NETLINK compatível, assegurar-se que a alimentação esteja desligada.

Low Energy (LE), "Smart", v5.0 SISTEMA OPERATIVO ANDROID min v4.3 APPLE iOS 9 (iPhone 5)

### 9. Eliminación

En cumplimiento con la directiva 2012/19/UE (WEEE) este producto eléctrico no debe ser eliminado como residuo municipal mixto. Se ruega eliminar el producto llevándolo al punto de recogida municipal local para un reciclaje correcto.

O módulo NET-NODE, é um produto marcado CE. DEA System assegura a conformidade do produto às Diretivas Europeias: 2014/35/UE "aparelhos elétricos de baixa tensão", 2014/30/UE "compatibilidade eletromagnética". DEA System garante, além disso, a qualidade e a conformidade com a diretiva 2002/95/CE (RoHS) dos materiais utilizados para a montagem do produto. A declaração de conformidade pode ser consultada no sítio "http://www.deasystem.com".

### 2. Perigos e advertências

Ler atentamente as instruções fornecidas antes de efetuar qualquer operação.

ATENÇÃO Qualquer operação de instalação, manutenção, limpeza ou reparação de todo o sistema deve ser realizada exclusivamente por pessoal qualificado. Operar sempre na ausência de alimentação e seguir escrupulosamente todas as normas vigentes no país onde se efetua a instalação, em matéria de circuitos elétricos.

UWAGA Jakakolwiek czynność instalacji, konserwacji, czyszczenia lub naprawy całej instalacji, muszą być wykonane przez wykwalifikowany personel. Wszystkie czynności należy wykonywać przy odciętym napięciu i przestrzegać skrupulatnie wszystkich norm obowiązujących w kraju instalacji, w zakresie instalacj elektrycznych.

### 3. Descrição do produto

NET-NODE é um módulo para ligar dispositivos com tecnologia NETLINK (centrais de comando e/ou recetores) que permite otimizar as funcionalidades de controlo e programação para meio de APP dedicadas.

Terminada a colocação em funcionamento da instalação, NET-NODE pode ser deixado ligado à central de comando permanentemente, habilitando desta forma, o controlo da automatização por parte do utilizador final através da APP DEAuser.

### 4. Características técnicas

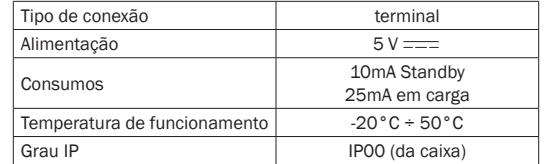

### 5. Instruções de montagem

Usar o cabo em dotação para a ligação do NET-NODE ao dispositivo de controlo.

Aplikacie (DEAinstaller lub DEAuser) sa kompatybilne ze smartfonami o następujących charakterystykach:

Respeitar escrupulosamente as indicações do esquema para a cablagem.

### 6. Descrição LED de estado

#### LED 1 (verde / vermelho)

### Verde:

- Quando o NET-NODE é ligado, o led verde pisca a cada 10s. - Quando o NET-NODE está se comunicando com o APP (DEAinstaller ou DEAuser), o LED verde permanece aceso.

### Vermelho:

- Se o LED vermelho estiver aceso, indica a troca de dados em andamento com o APP (DEAinstaller ou usuário DEA). - Se o LED vermelho piscar, isso indica que o NET-NODE está no modo de inicialização.

> дуль NET-NODE имеет маркировку CE. DEA System гарантирует соответствие изделия Европейским рективам: 2014/35/EU "низковольтное электрооборудование", 2014/30/EU "электромагнитная совместимость". Помимо этого, компания DEA System гарантирует качество и соответствие Директиве 2002/95/ EC (RoHS) (Директива, ограничивающая содержание вредных веществ) материалов, используемых для сборки изделия. С Декларацией о соответствии ознакомиться на сайте "http://www.deasystem.com".

### LED 2 (amarelo)

- Se o LED amarelo piscar, indica uma atualização de firmware do NET-NODE em andamento.

### 7. Função da tecla P1

### Ativação do modo do carregador de inicialização

Mantenha a tecla P1 pressionada e conecte ao mesmo tempo o cabo NET-NODE (o LED vermelho começa a piscar).

### Redefinição de códigos salvos

Ligue o NET-NODE, mantenha a tecla P1 pressionada e conecte-se através do APP (DEAinstaller ou DEAuser).

### 8. Compatibilidade APPs

As APP (DEAinstaller ou DEAuser) são compatíveis com Smartphones com os seguintes requisitos mínimos:

### BLUETOOTH

Low Energy (LE), "Smart", v5.0

### SISTEMA OPERATIVO

ANDROID min v4.3 APPLE iOS 9 (iPhone 5)

### 9. Eliminação

Nos termos da diretiva 2012/19/UE (WEEE), este produto elétrico não deve ser eliminado como resíduo municipal misto. Por favor, elimine o produto, colocando-o no ponto de recolha municipal local para uma conveniente reciclagem.

### POL

Если горит красный светодиод, это означает, что происходит обмен данными с приложением (DEAinstaller или пользователь DEA).

### 1. Zgodność produktu

Moduł NET-NODE, jest produktem znakowanym CE. DEA System zapewnia zgodność produktu z Dyrektywami Europejskimi: 2014/35/UE "urządzenia elektryczne niskociśnieniowe", 2014/30/UE "kompatybilność elektromagnetyczna". DEA System gwarantuje ponadto zgodność z dyrektywą 2002/95/WE (RoHS) materiałów użytych do montażu produktu. Deklaracia zgodności dostepna jest do konsultacii na stronie "http://www. deasystem.com".

### 2. Niebezpieczeństwa i ostrzeżenia

Przeczytać uważnie dostarczone instrukcje przed wykonaniem jakichkolwiek czynności.

### 3. Opis produktu

LET OP Elke handeling voor de installatie, het onderhoud, de reiniging of reparatie van de hele installatie moet uitsluitend toevertrouwd worden aan gekwalificeerd personeel. Ga altijd te werk zonder elektrische stroomtoevoer en volg strikt alle normen nzake elektrische installaties op die van kracht zijn in het land van installatie.

NET-NODE jest modułem do okablowania urządzeń z technologią NETLINK (centralki sterownicze i/lub odbiorniki), która umożliwia optymalizacie funkcionalności kontroli i programowania przy pomocy dedykowanych aplikacji. Po zakończeniu uruchomienia instalacji, NET-NODE może zostać podłączony do centralki sterowniczej na stałem aktywując w tej sposób kontrolę automatyki ze strony użytkownika końcowego, przy pomocy aplikacji DEAuser.

#### 4. Dane techniczne

LET OP: vooraleer NET-NODE aan te sluiten op een compatibele inrichting NETLINK, zorg ervoor dat de stroomtoevoer losgekoppeld is.

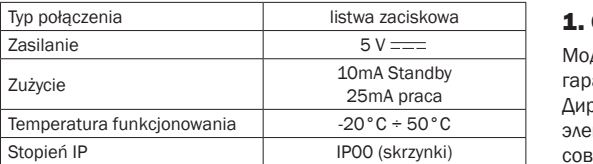

### 5. Instrukcje montażowe

LED 1 (zielony / czerwony)

UWAGA: przed podłączeniem NET-NODE do jakiegokolwiek urządzenia kompatybilnego NETLINK, należy upewnić się, że zostało odłączone zasilanie.

Użyć kabla na wyposażeniu dla podłączenia NET-NODE do urządzenia kontrolnego. Dla okablowania, śledzić dokładnie schemat.

### 6. Opis lampek LED wskazujących stan

Zielony:

- Gdy zasilanie NET-NODE jest włączone, zielona dioda miga co 10 sekund.

- Kiedy NET-NODE komunikuje się z APP (DEAinstaller lub DEAuser), zielona dioda LED pozostaje włączona.

#### Czerwony:

- Jeżeli czerwona dioda LED świeci, oznacza to, że trwa wymiana danych z APP (DEAinstaller lub użytkownik DEA). - Jeżeli czerwona dioda LED miga, oznacza to, że NET-NODE jest w trybie rozruchu.

### LED 2 (żółty)

- Jeśli żółta dioda LED miga, oznacza to, że trwa aktualizacja oprogramowania układowego NET-NODE.

### 7. Funkcja klawisza P1

Aktywacja trybu bootloadera Trzymaj wciśnięty klawisz P1 i jednocześnie podłącz kabel NET-NODE (czerwona dioda LED zaczyna migać).

### Reset zapisanych kodów

Włącz zasilanie NET-NODE, trzymaj wciśnięty klawisz P1 i połącz za pomocą aplikacji (DEAinstaller lub DEAuser).

### 8. Kompatybilność aplikacji

BLUETOOTH

 $\bigoplus$ 

### **RUS**

Low Energy (LE), "Smart", v5.0

### SYSTEM OPERACYJNY

ANDROID min v4.3

APPLE iOS 9 (iPhone 5)

### 9. Utylizacja

Zgodnie z przepisami dyrektywy 2012/19/UE (WEEE), niniejszy produkt elektryczny nie może być utylizowany jako odpad domowy. Należy zanieść produkt do odpowiedniego miejsca zbiórki odpadów specjalnych, by został on poddany recyklingowi.

### 1. Соответствие продукции

### 2. Предупреждения об опасности и меры предосторожности

### Перед началом работы внимательно изучить инструкции.

ВНИМАНИЕ Любая операция по установке, техобслуживанию, очистке или ремонту всей установки должна выполняться исключительно квалифицированным персоналом. Требуется выполнять все действия при отключенном электропитании и тщательно соблюдать все правила в отношении электрических установок, действующие в стране эксплуатации оборудования.

### 3. Описание оборудования

NET-NODE представляет собой модуль для подключения электропроводки к устройствам с технологией NETLINK (центральные блоки управления и/или приемники), который позволяет оптимизировать функции управления и возможности программирования с помощью соответствующих APP.

После ввода в эксплуатацию установки, NET-NODE может оставаться подключенным к блоку управления в постоянном режиме, позволяя таким образом активировать управление автоматизации со стороны конечного пользователя посредством APP DEAuser.

### 4. Технические характеристики

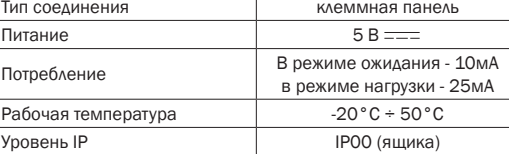

### 5. Инструкции по монтажу

ВНИМАНИЕ: перед подключением NET-NODE к любому совместимому устройству NETLINK, убедиться, что питание отключено.

Использовать прилагаемый кабель для подключения NET-NODE к устройству блока управления.

Строго соблюдать указания схемы для электропроводки.

### 6. Описание режима СВЕТОДИОДА

Светодиод 1 (зеленый / красный)

### Зеленый цвет:

- Когда NET-NODE включен, зеленый светодиод мигает каждые 10 секунд.

- Когда NET-NODE обменивается данными с APP (DEAinstaller или DEAuser), зеленый светодиод остается включенным.

#### Красный:

- Если мигает красный светодиод, это означает, что NET-NODE находится в режиме загрузки.

#### Светодиод 2 (желтый)

- Если мигает желтый светодиод, это означает, что выполняется обновление прошивки NET-NODE.

#### 7. Функция клавиши P1

#### Активация режима загрузчика

Удерживайте нажатой клавишу P1 и одновременно подключите кабель NET-NODE (красный светодиод начнет мигать).

#### Сброс сохраненных кодов

Включите NET-NODE, удерживайте нажатой клавишу P1 и подключитесь через приложение (DEAinstaller или DEAuser).

#### 8. Совместимость с АРР

APP (DEAinstaller или DEAuser) совместимы со смартфонами, которые обладают следующими минимальными требованиями:

#### BLUETOOTH

Низкий энергетический уровень (LE), "Smart", v5.0

ОПЕРАЦИОННАЯ СИСТЕМА ANDROID мин. v4.3

APPLE iOS 9 (iPhone 5)

### 9. Утилизация

В соответствии с директивой 2012/19/EU (WEEE), данное электрическая оборудование не должно утилизироваться вместе с бытовыми отходами. Указанное оборудование

должно утилизироваться в специальном пункте сбора для соответствующей утилизации.

## **NLD**

### 1. Conformiteit product

De module NET-NODE is een product met CE-markering. DEA System garandeert dat het product voldoet aan de Europese Richtlijnen: 2014/35/EU "elektrische apparatuur met laagspanning", 2014/30/EU "elektromagnetische compatibiliteit". DEA System garandeert verder de kwaliteit en conformiteit met de richtlijn 2002/95/EG (RoHS) van de materialen gebruikt voor de assemblage van het product. De conformiteitsverklaring kan geraadpleegd worden op de site "http://www.deasystem.com".

### 2. Gevaren en waarschuwingen

Lees aandachtig de geleverde instructies vooraleer te werk te gaan.

### 3. Beschrijving van het product

NET-NODE is een module die aangesloten moet worden op de inrichtingen met technologie NETLINK (besturings- en/of ontvangstcentrales) voor de optialisatie van de controle en programmering via toegewijde APP.

Na de inbedrijfstelling van de installatie, kan met NET-NODE blijvend aangesloten laten op de besturingscentrale. Op die manier schakelt men de controle in van de automatisering vanwege de eindgebruiker via de APP DEAuser.

### 4. Technische kenmerken

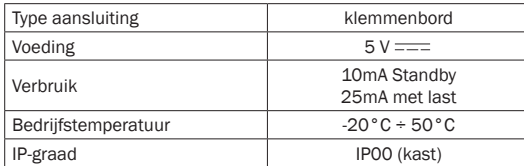

### 5. Instructies voor de montage

Gebruik de meegeleverde kabel voor de aansluiting van NET-NODE op de controle-inrichting.

Respecteer strikt de indicaties van het schakelschema.

### 6. Beschrijving statusled

#### LED  $1$  (groen / rood)

### Groen:

- Wanneer de NET-NODE van stroom wordt voorzien, knippert de groene led elke 10 seconden.

- Wanneer de NET-NODE communiceert met de APP (DEAinstaller of DEAuser), blijft de groene LED branden.

#### Rood:

- Als de rode LED brandt, geeft dit de gegevensuitwisseling aan die bezig is met de APP (DEAinstaller of DEA-gebruiker). - Als de rode LED knippert, betekent dit dat de NET-NODE in de opstartmodus staat.

### LED 2 (geel)

- Als de gele LED knippert, betekent dit dat er een firmwareupdate van de NET-NODE wordt uitgevoerd.

### 7. Functie van de P1-toets

#### Activering van bootloader-modus

Houd de P1-toets ingedrukt en sluit tegelijkertijd de NET-NODE-kabel aan (de rode LED begint te knipperen).

### Reset van opgeslagen codes

Schakel de NET-NODE in, houd de P1-toets ingedrukt en maak verbinding via de APP (DEAinstaller of DEAuser).

### 8. Compatibiliteit APP

De APP (DEAinstaller of DEAuser) zijn compatibel met smartphones met de volgende minimumvereisten:

### BLUETOOTH

Low Energy (LE), "Smart", v5.0

BESTURINGSSYSTEEM ANDROID min v4.3 APPLE iOS 9 (iPhone 5)

### 9. Afdanking

In overeenstemming met de richtlijn 2012/19/EU (AEEA), mag deze elektrische apparatuur niet afgedankt worden met het gewoon gemeentelijk afval. Gelieve het product naar een containerpark te brengen zodat het op correcte wijze verwerkt kan worden.

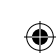